# **TXT**

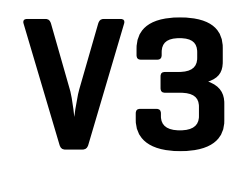

## Vocal Processor

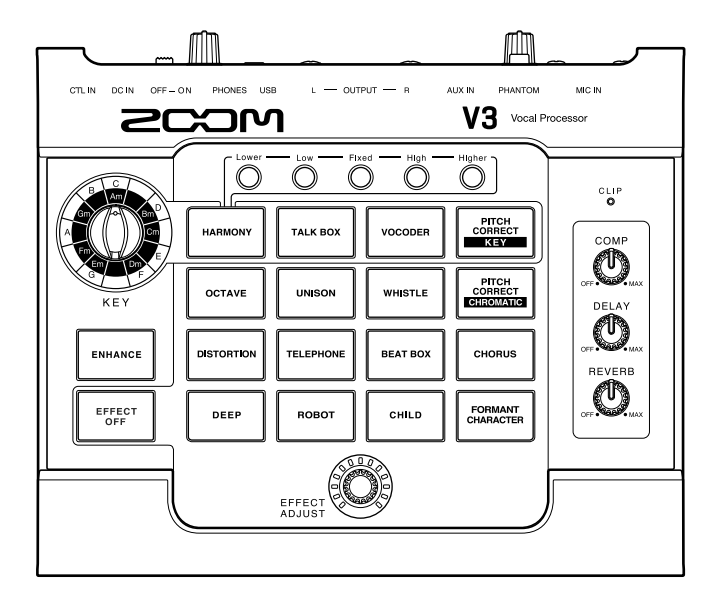

# **Operation Manual**

### You must read the Usage and Safety Precautions before use.

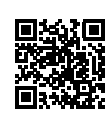

This Operation Manual can be downloaded from the ZOOM website [\(www.zoom.jp/docs/v3\)](www.zoom.jp/docs/v3). This page has files in PDF and ePub formats. The PDF file format is suitable for printing on paper and reading on a computer.

The ePub format can be read with electronic document readers and is designed for reading on smartphones and tablets.

#### © 2020 ZOOM CORPORATION

Copying or reprinting this manual in part or in whole without permission is prohibited.

Product names, registered trademarks and company names in this document are the property of their respective companies. All trademarks and registered trademarks in this document are for identification purposes only and are not intended to infringe on the copyrights of their respective owners.

You might need this manual in the future. Always keep it in a place where you can access it easily. The contents of this manual and the specifications of the product could be changed without notice.

## **Introduction**

Thank you very much for purchasing a ZOOM V3 Vocal Processor.

The V3 has numerous functions for transforming vocals. Anyone can use it to achieve powerful vocal sounds with simple operations.

This vocal processor is ideal for recording and live performance. After enhancing volume and clarity, it can correct pitch or add harmony and reverb, for example.

We hope you will enjoy using it for many years.

### ■ Main features of the V3

#### **Compact form**

We packed the functions that vocalists need most into a compact unit that is easy to carry around. You can use it on a table top or attached to a mic stand.

#### **Easy sound creation**

Creating sounds is as easy as turning knobs and pressing switches.

#### **Singing assistance**

The compressor evens out volume and the enhance function adds clarity to make singing easier.

#### **Delay, reverb and other effects**

The selection of 16 effects optimized for vocalists include semitone pitch correction and a harmonizer that can automatically generate 3rd and 5th harmonies in the set key, as well as a robotic sound and aggressive distortion.

Delay and reverb can be used simultaneously with another effect.

#### **USB audio interface**

The V3 can be used as a 2-IN/2-OUT audio interface.

## **Contents**

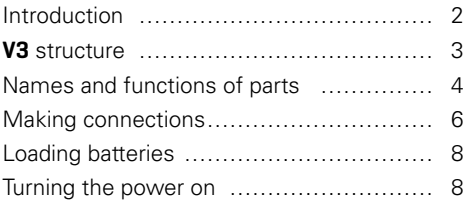

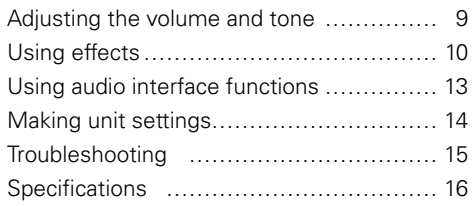

## <span id="page-2-0"></span>V3 **structure**

### **■ Signal flow**

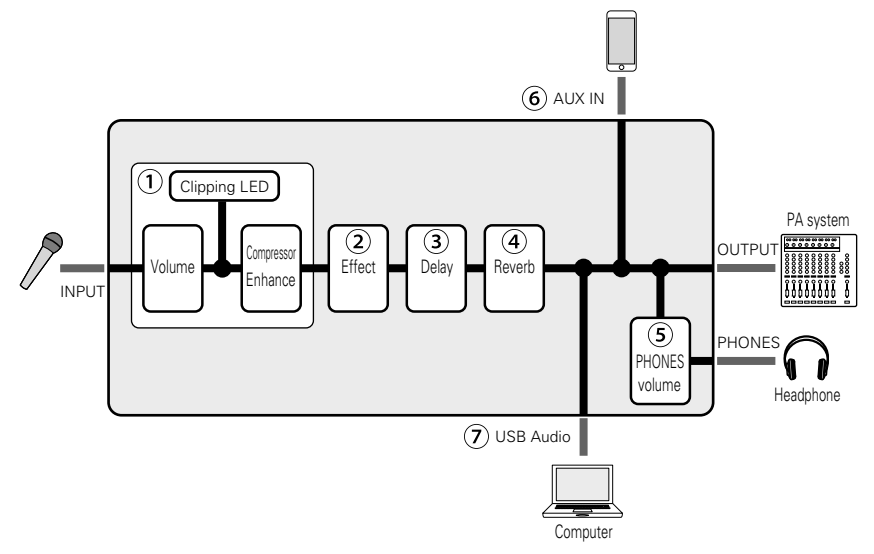

- $\Omega$  Adjust the volume and tone of the mic input.  $\rightarrow$  ["Adjusting the volume and tone" on page 9](#page-8-1))
- Alter the voice or add harmony.  $($   $\rightarrow$  ["Using effects" on page 10](#page-9-1))
- 3) Apply delay.  $\rightarrow$  ["Adjusting the delay" on page 12](#page-11-0))
- (4) Apply reverb.  $\rightarrow$  ["Adjusting the reverb" on page 13](#page-12-1))
- (5) Adjust the headphone volume.  $\rightarrow$  ["Adjusting the volume and tone" on page 9](#page-8-1))
- Audio from smartphones, portable audio players and other devices can be input.
- $\overline{O}$  Audio data can be transferred to and from computers using the audio interface function.

 $\rightarrow$  ["Using audio interface functions" on page 13](#page-12-2))

## <span id="page-3-0"></span>**Names and functions of parts**

**■ Top**

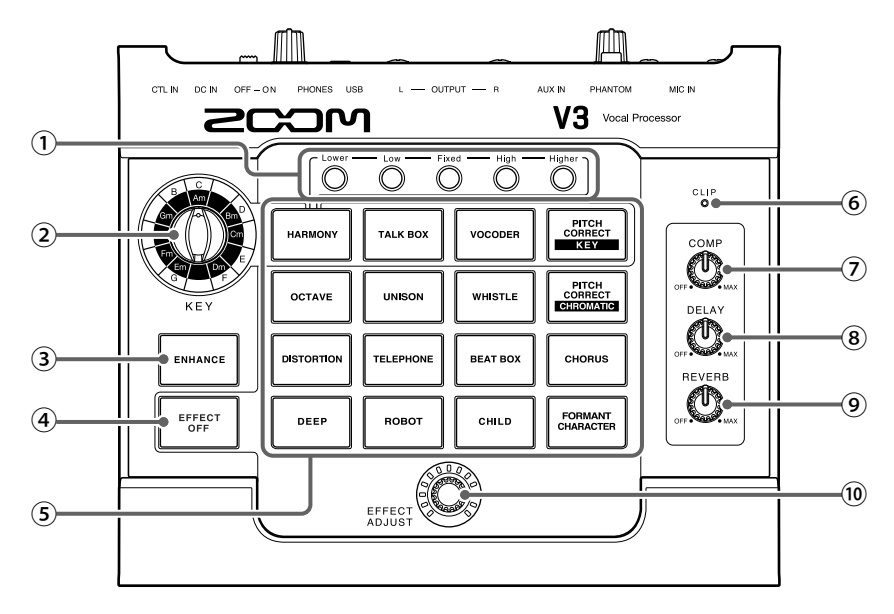

- Harmony style buttons Press to activate harmony types.
- (2) KEY selection knob Select the key used for harmony and pitch correction.
- ENHANCE button Turn the ENHANCE function on/off.
- **(4) FFFFCT OFF button**

This turns the effect off.

(5) Effect selection buttons Select from these 16 effect types.

#### Clipping indicator

This shows the input sound status, whether the power is on or off and the remaining battery charge.

#### COMP knob

Use to adjust the amount of compression.

- (8) DELAY knob Use to adjust the amount of delay.
- **9** REVERB knob Use to adjust the amount of reverb.
- EFFECT ADJUST knob Use to adjust the effect amount.

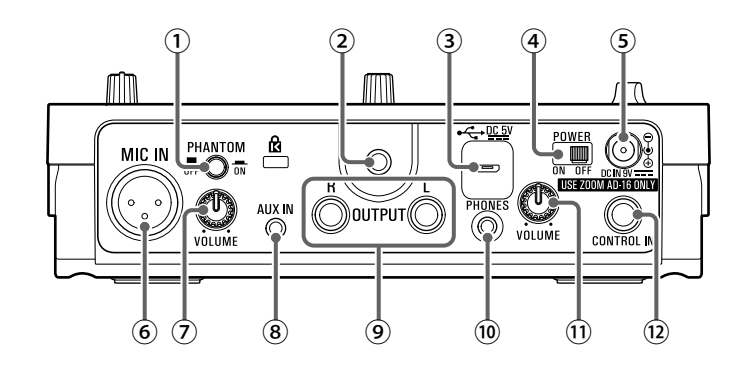

#### PHANTOM switch

Turn +48 V phantom power ON/OFF. Turn this ON when connecting a ZOOM SGV-6 mic or a condenser mic that requires phantom power, for example.

Mounting accessory attachment threads Use this to attach a mounting accessory (ZOOM HRM-7/HRM-11).

#### USB (Micro-B) port

A computer can be connected here. The V3 can be used as an audio interface, and its firmware can be updated. A mobile battery, for example, can also be connected here to provide power.

#### (4) POWER switch

This turns the power on/off.

#### DC 9V AC adapter connector

Connect the dedicated AC adapter (ZOOM AD-16) here.

MIC IN jack

Connect a mic here.

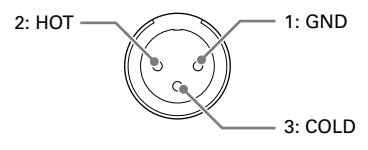

- VOLUME knob This adjusts the mic input volume.
- AUX IN jack

A portable music player, for example, can be connected here.

#### OUTPUT jacks

Connect these to a mixer, PA system, recorder or other audio equipment that can adjust sound balance. For mono use, connect the OUTPUT L jack.

#### PHONES jack

Connect headphones here.

#### 11 PHONES VOLUME knob

Use to adjust the headphone volume.

#### (12) CONTROL IN connector

An expression pedal (ZOOM FP02M) can be connected here to control the effect. When a footswitch (ZOOM FS01) is connected, it can be pushed to turn the effect off.

## <span id="page-5-1"></span><span id="page-5-0"></span>**Making connections**

### **■ Connection examples**

#### **Mic (ZOOM SGV-6 or commercially-available mic)**

Use a mic cable to connect it to the MIC IN jack.

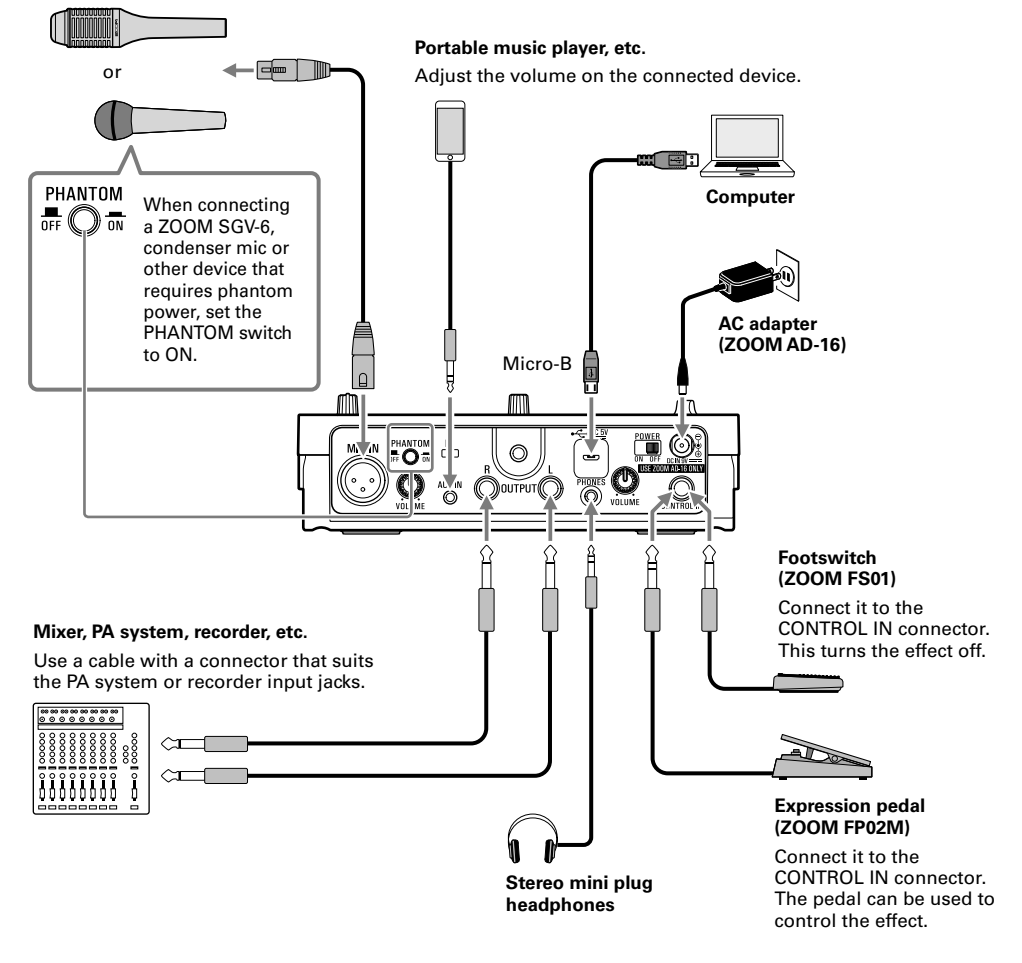

#### **NOTE**

Always set the PHANTOM switch to OFF when connecting a device that does not support phantom power. The device could be damaged if this is not done.

### **■ Example of use with a main mic and an effect mic**

This example shows the use of a main mic for regular vocals and an effect mic passed through the V3 just for phrases when pitch correction or a vocoder sound is desired.

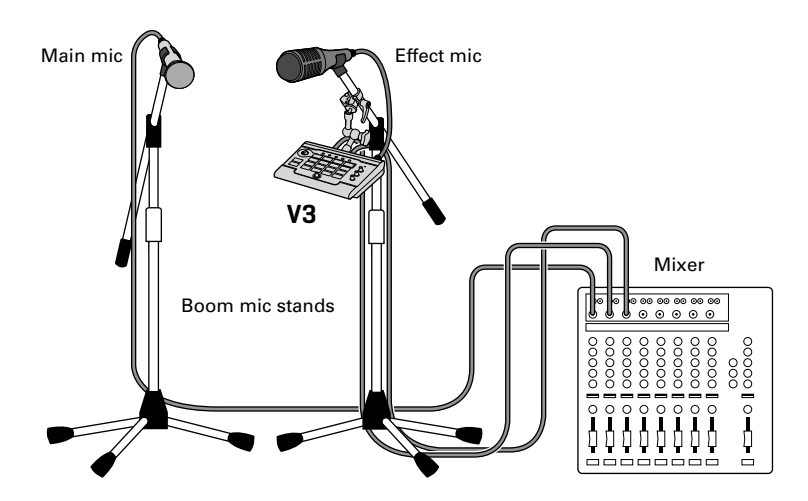

### **■ Attachment to boom mic stands**

The V3 can be attached to a boom mic stand by using a mounting accessory (ZOOM HRM-7/ HRM-11).

**1.** Attach the mounting accessory to the mic stand boom.

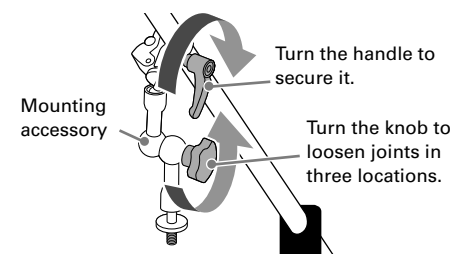

**2.** Attach the mounting accessory to the V3.

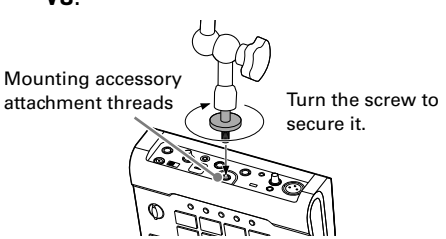

**3.** Adjust the V3 to the desired angle and secure the mounting accessory.

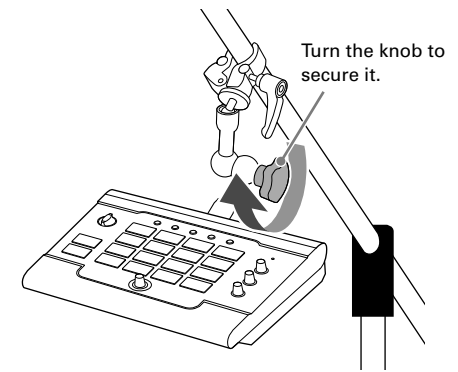

## <span id="page-7-2"></span><span id="page-7-0"></span>**Loading batteries**

Open the battery compartment cover on the bottom of the product and insert 4 AA batteries.

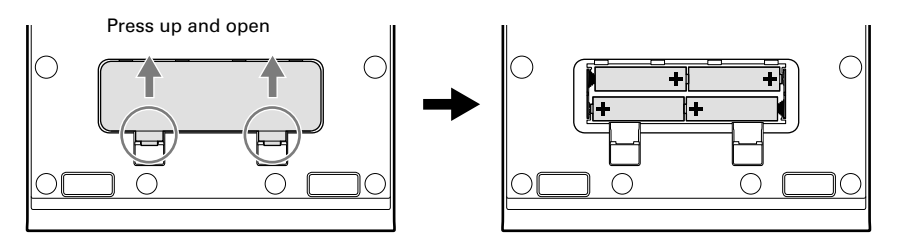

#### **NOTE**

- Set the type of battery used correctly so that the amount of remaining battery charge can be shown accurately. ( $\rightarrow$  ["Making unit settings" on page 14](#page-13-1))
- Whether or not there is input, when the remaining battery charge becomes low, oull light red and then start blinking red. Replace the batteries with new ones.

#### **HINT**

Power for operation can also be supplied through the USB port.

## <span id="page-7-1"></span>**Turning the power on**

- **1.** Minimize the volume of output devices.
- **2.** Set  $\boxed{m}$  to ON.

This turns the V3 power on, and  $\bigcirc^{\text{CLIP}}$  lights green.

**3.** Raise the volume of output devices.

#### **ECO mode overview**

By default, the ECO mode setting is ON, so the power will automatically turn off if no use occurs for 10 hours. ( $\rightarrow$  ["Making unit settings" on page 14](#page-13-1))

## <span id="page-8-1"></span><span id="page-8-0"></span>**Adjusting the volume and tone**

### <span id="page-8-3"></span>■ **Adjusting the mic input volume**

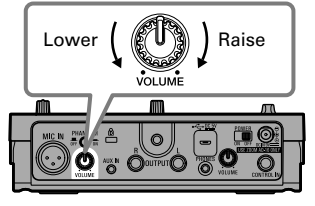

While singing, adjust it so  $\bigcirc$  lights green.

#### **NOTE**

Adjust the mic input volume to a level that enables the effect to function properly.

- Lit red: Volume too high CLIP
	- Lit green: Volume just right ∩
		- Unlit: Volume too low

### <span id="page-8-4"></span>**■ Reducing volume variation (compressor function)**

Input sounds over a certain level can be compressed to lower their volume and even out the overall volume.

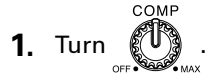

Turn it right to increase the effect. Turn it completely left to turn the compressor function off.

#### **Compressor function use**

If a single song contains both shouting or other loud singing and quiet whisper-like singing, for example, matching the level to the loud singing will cause the quiet singing to become inaudible. Compressing the volume of loud singing to reduce overall volume differences makes quiet singing easier to hear.

### ■ **Bringing out vocal character (enhance function)**

- 
- **1.** Press  $\left| \right|$  ENHANCE  $\left| \right|$  so that it lights.

This turns the enhance function on.

#### <span id="page-8-2"></span>■ **Adiusting headphone volume**

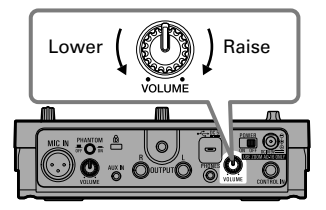

**The enhance function has two effects**

- • **Clarifying the voice:** By emphasizing high frequencies, this can make singing clearer, so that it is not lost in the sound of a band.
- • **Suppressing "s" and other sibilant sounds:** These are "s" sounds and other sounds produced through gaps in the teeth when singing. Suppressing sibilant sounds that become distracting when the mic volume is turned up can make voices sound pleasanter.

## <span id="page-9-1"></span><span id="page-9-0"></span>**Using effects**

The voice can be altered with pitch correction, pitch shifting or a vocoder effect, for example. Harmony can also be generated automatically according to the key setting. Furthermore, the altered voice and harmony can be further affected by delay and reverb, for example.

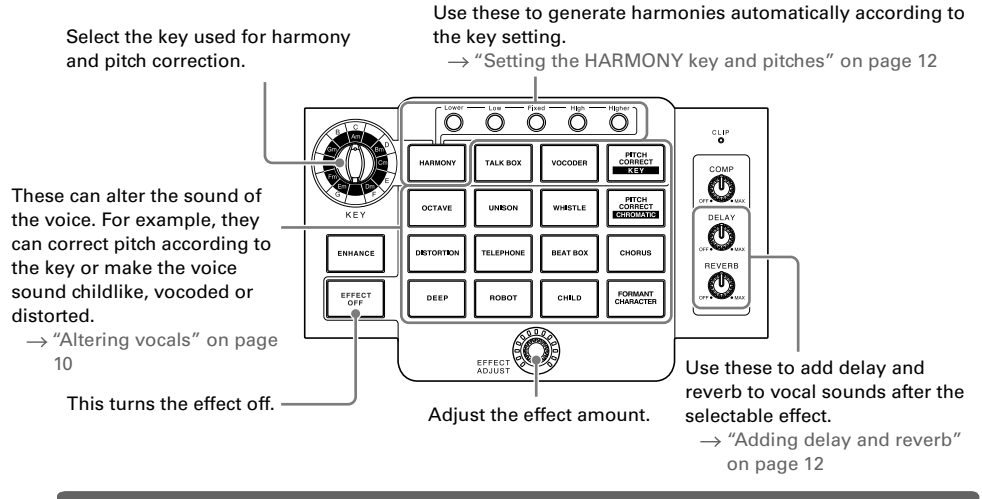

#### **NOTE**

<span id="page-9-2"></span>After effects are adjusted, their states are saved individually.

### **■ Altering vocals**

#### **1.** Press an effect selection button.

The pressed button lights and its effect is selected.

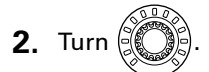

This adjusts the effect.

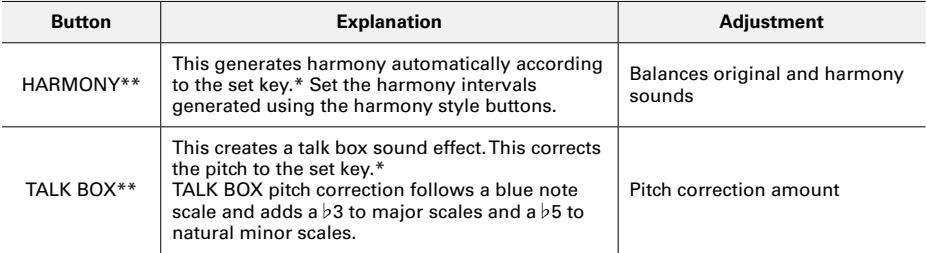

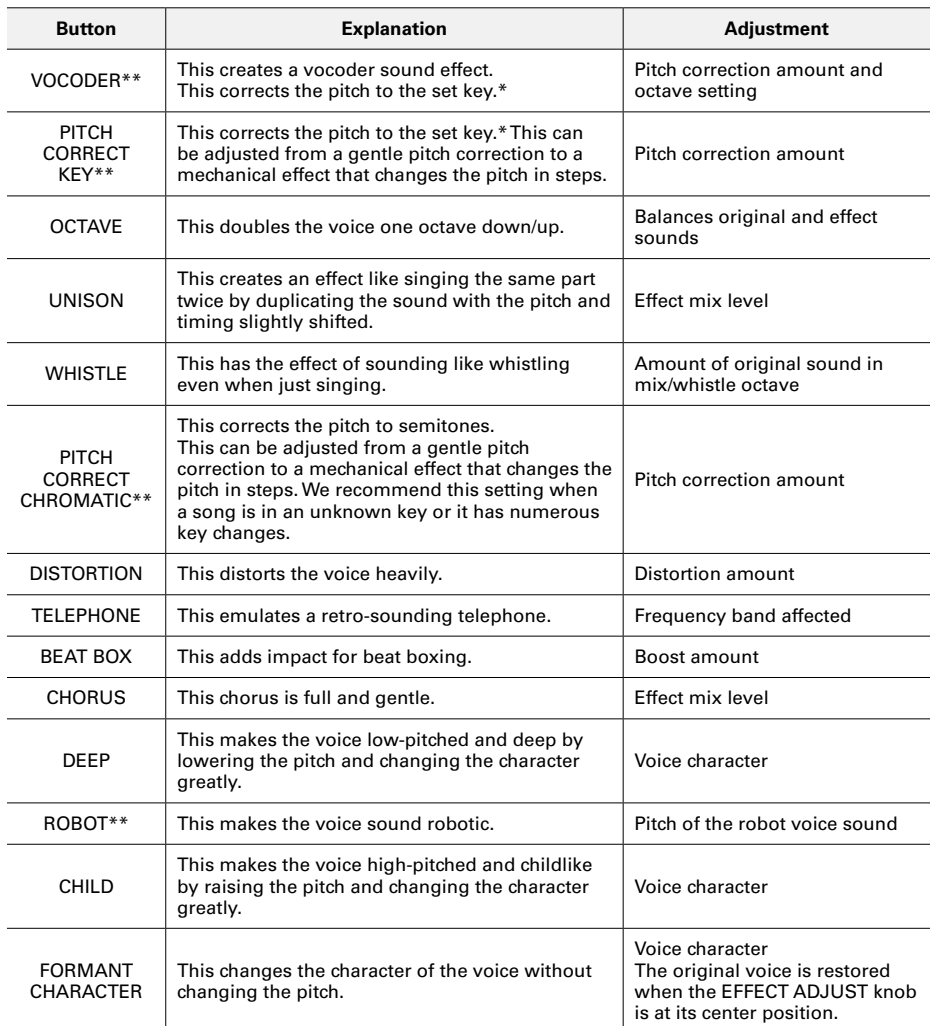

\* For details about setting the key, see step 1 of ["Setting the HARMONY key and pitches" on page 12](#page-11-1).

\*\*This follows the standard pitch setting (["Making unit settings" on page 14](#page-13-1)).

#### **HINT**

If an expression pedal (ZOOM FP02M) is connected, it can be used to adjust the effect (same as using

(c)). If a footswitch (ZOOM FS01) is connected, it can be used to turn the selected effect off.

### <span id="page-11-1"></span>■ **Setting the HARMONY key and pitches**

When the HARMONY effect is selected, two of the five options can be selected to generate harmonies automatically based on the KEY setting.

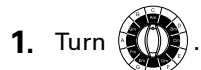

This sets the key.

When using sheet music, the key can be determined from the key signature.

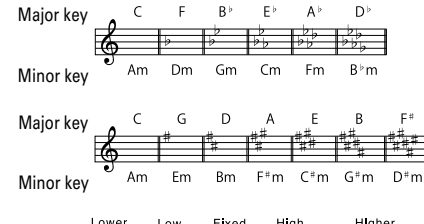

**2.** Press , , bower , Fixed High Higher Higher

#### **What is a key?**

A key is a musical scale of 7 notes used in a song. Keys that sound bright are known as major keys and keys that sound dark are known as minor keys. The first note in the scale gives the key its name (A–G). For example, the bright-sounding scale that begins with C (Do) and has the seven notes C, D, E, F, G, A and B (Do, Re, Mi, Fa, Sol, La and Ti) is called the C major key. Likewise, the dark-sounding scale that contains the same notes, but begins with A (La) is the A minor (Am) key.

Press  $\binom{m}{k}$  repeatedly to cycle through volume levels: high  $\rightarrow$  medium  $\rightarrow$  low  $\rightarrow$  off. The brightness changes with the level. Up to two harmony options can be activated. Activating a third harmony option will cancel the first one activated.

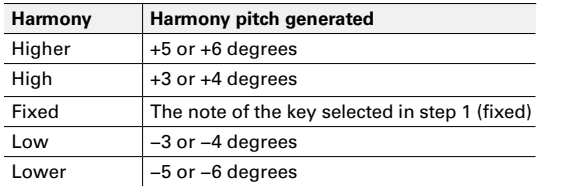

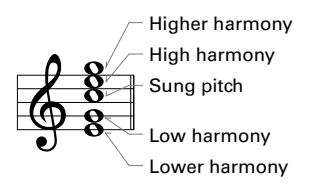

Harmonies are generated automatically according to the key.

#### **Pitches added with the HARMONY function**

"Degrees" are the number of steps in the scale from the fundamental pitch of the key. For example, when "Higher" is activated, Harmony will automatically be generated +5 or +6 degrees above the sung pitch.

Do Re Mi Fa Sol La Ti (Do) Re Mi Fa Sol La Ti Do  $-8$   $-7$   $-6$   $-5$   $-4$   $-3$   $-2$  Root  $+2$   $+3$   $+4$   $+5$   $+6$   $+7$   $+8$ 

### <span id="page-11-2"></span>■ **Adding delay and reverb**

#### <span id="page-11-0"></span>**Adjusting the delay**

This creates an effect like an echo.

DELAY **1.** Turn .

Turn it right to increase the effect. Turn it completely left to turn the delay effect off.

#### <span id="page-12-1"></span><span id="page-12-0"></span>**Adjusting the reverb**

Adding reverberations gives the sound width and depth.

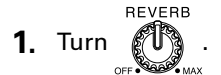

Turn it right to increase the effect. Turn it completely left to turn the reverb effect off.

## <span id="page-12-2"></span>**Using audio interface functions**

### ■ **Installing the driver**

#### **Windows**

**1.** Download the ZOOM V3 Driver from www.zoom.co.jp to the computer.

The latest ZOOM V3 Driver can be downloaded from the above website. Download the driver for the operating system being used.

**2.** Launch the installer and follow the instructions to install the ZOOM V3 Driver.

See the Installation Guide included in the driver package for detailed installation procedures. If the power supplied by the USB bus is low, or you want to operate the unit with an adapter, use the dedicated AC adapter (ZOOM AD-16).

#### **Mac computers and iOS/iPadOS devices**

A driver is not necessary when using a Mac or iOS/iPadOS device.

### ■ **Connecting to a computer or iOS/iPadOS device**

**1.** Use a USB cable to connect the V3 with the computer or iOS/iPadOS device.

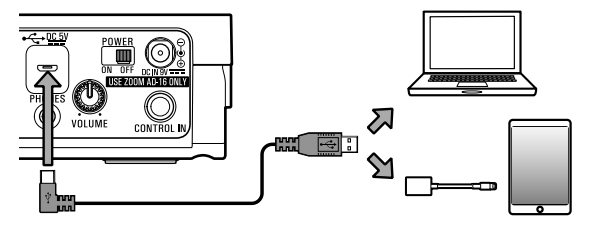

#### **NOTE**

When connecting to an iOS/iPadOS device, use a Lightning to USB camera adapter (or Lightning to USB 3 camera adapter).

## **2.** Set  $\boxed{m}$  to ON.

Turn the **V3** on and connect the iOS/iPadOS device.

If connecting to a computer, continue with step 3.

**3.** When connecting a computer, set the V3 as the sound device.

## <span id="page-13-1"></span><span id="page-13-0"></span>**Making unit settings**

See the table below for setting items and values.

**1.** While pressing and holding  $\bigcirc$ ,  $\bigcirc$  or  $\bigcirc$ , set  $\bigcirc$  or  $\bigcirc$ , set  $\bigcirc$ 

The pressed button will blink.

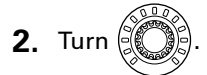

The lit LED position shows the setting value.

#### **3.** Press the blinking button.

This saves the setting, and restarts the V3.

Pressing a button that is not blinking will cancel the setting.

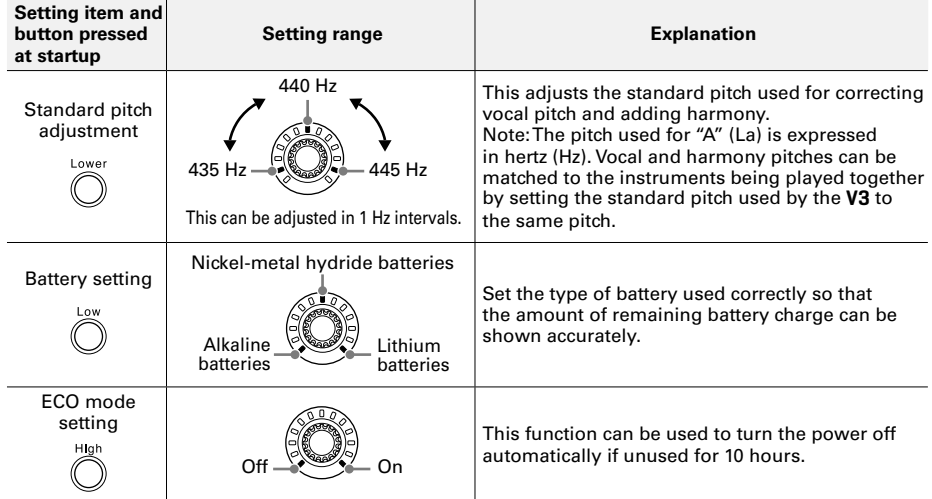

### **■ Restoring factory default settings**

**1.** While pressing and holding  $\bigotimes^{\text{Fixed}}$ , set  $\boxed{\blacksquare}$  to ON.

The pressed button will blink.

Fixed **2.** Press .

> This restores factory default settings and restarts the V3. Pressing anything other than  $\widehat{(\bigcirc)}$  will cancel initialization.

Initialization will overwrite all settings to their factory defaults. Be certain before using this function.

## <span id="page-14-0"></span>**Troubleshooting**

#### **The unit will not power on**

- Confirm that the POWER switch is set to ON. ( $\rightarrow$  ["Turning the power on" on page 8](#page-7-1))
- Confirm that the AC adapter is connected correctly. ( $\rightarrow$  ["Making connections" on page 6](#page-5-1))
- If using batteries, confirm that they are installed correctly. ( $\rightarrow$  ["Loading batteries" on page 8](#page-7-2))
- Replace the batteries with new ones. ( $\rightarrow$  ["Loading batteries" on page 8](#page-7-2))

#### **There is no sound or output is very quiet**

- Check the connections. ( $\rightarrow$  ["Making connections" on page 6](#page-5-1))
- Raise the volume of output devices.
- If using headphones, raise the headphone volume. ( $\rightarrow$  ["Adjusting headphone volume" on page 9](#page-8-2))

#### **There is a lot of noise**

- • Confirm that the mic cable is not the cause.
- Use a genuine ZOOM AC adapter. ( $\rightarrow$  ["Making connections" on page 6](#page-5-1))

#### **The sound distorts strangely or has an odd timbre**

- Adjust the input volume to a suitable level. ( $\rightarrow$  ["Adjusting the mic input volume" on page 9](#page-8-3))
- Adjust the amount of compression. ( $\rightarrow$  "Reducing volume variation (compressor function)" on page [9](#page-8-4))

#### **The effect is not working**

- Adjust the EFFECT ADJUST knob. ( $\rightarrow$  ["Using effects" on page 10](#page-9-1))
- Confirm that the effect is not turned off. ( $\rightarrow$  ["Using effects" on page 10](#page-9-1))

#### **Batteries lose their charge quickly**

- • Confirm that you are not using manganese batteries. Alkaline batteries should provide about 3.5 hours of continuous operation.
- • Confirm the battery setting. The setting must match the batteries being used in order to show the remaining battery charge accurately.  $(\rightarrow$  ["Making unit settings" on page 14](#page-13-1))
- Due to battery characteristics, they discharge more quickly when used in places with low temperatures.

#### V3 **is not recognized by a computer, smartphone or tablet connected using a USB cable**

- Check OS compatibility on the ZOOM website [\(www.zoom.co.jp\).](https://www.zoom.co.jp)
- Confirm that the cable being used is not designed only for charging.
- Windows® is a trademark or registered trademark of Microsoft® Corporation.
- Mac and iPadOS are trademarks or registered trademarks of Apple Inc.
- • iOS is a trademark or registered trademark of Cisco Systems, Inc. and used under license.
- • Other product names, registered trademarks and company names in this document are the property of their respective companies.
- Note: All trademarks and registered trademarks in this document are for identification purposes only and are not intended to infringe on the copyrights of their respective owners.

## <span id="page-15-0"></span>**Specifications**

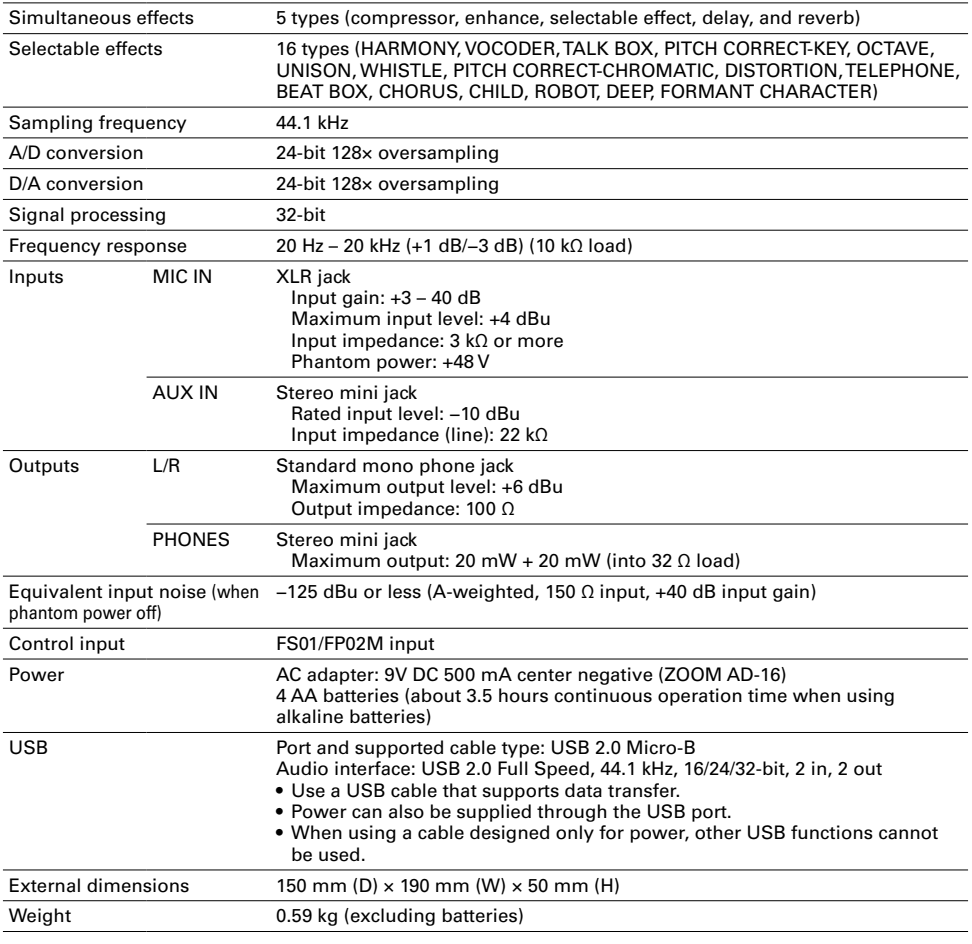

Note: 0 dBu = 0.775 V

# **200M**

ZOOM CORPORATION 4-4-3 Kanda-surugadai, Chiyoda-ku, Tokyo 101-0062 Japan [www.zoom.co.jp](https://www.zoom.co.jp)